#### Biacore8K 操作指南 (小分子)

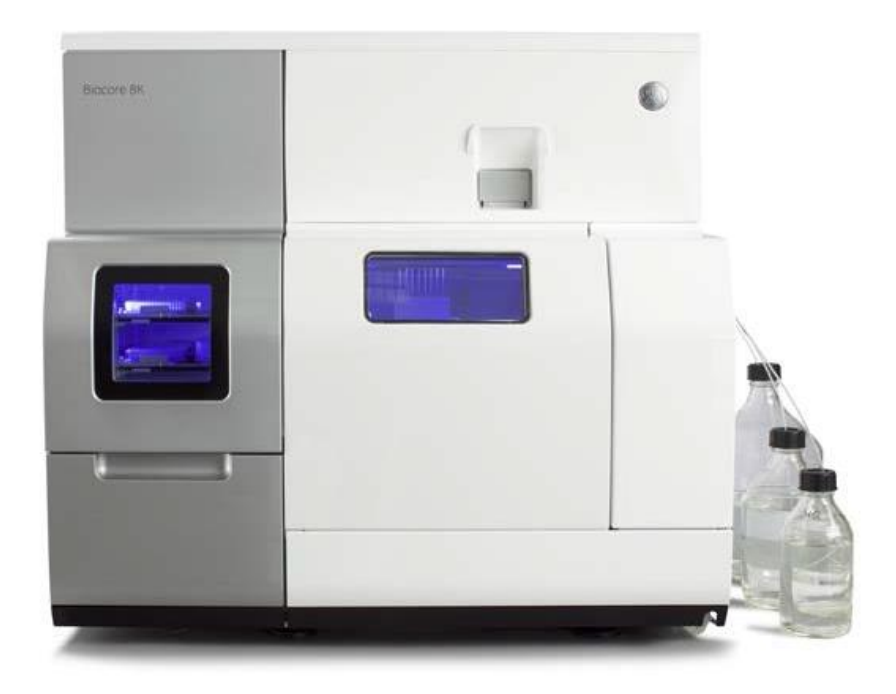

Brief: 使用 CM5 芯片, 氨基高偶联目标蛋白, 做小分子的初筛 (单浓度) 和亲和力测定 (多浓 度)

0. 准备工作

0-1. 准备蛋白。如果是购买的, 请确定 formulation 里不含 Tris (含少量甘露糖, 海藻糖等可 以), 建议比建议的溶解浓度高(比如建议溶解到 0.1-0.25mg/mL, 最好能溶解到 0.5-1mg/mL)。如果是自行纯化的,请尽量用 PBS 作最后一步纯化,浓度 0.5-1mg/mL。

0-2. 准备小分子。请预先小量测试小分子在 PBS+5% DMSO buffer 中的溶解度, 如果终浓度达不到 50 μM,不建议优先筛选。

注: Biacore 的进样系统可长时间流过最高 10% DMSO, 但考虑蛋白的活性保持, 建议做 5% DMSO 或 2% DMSO。

0-3. 在控制软件中选择 change chip, 将一块新的 CM5 芯片插入仪器, 输入名字后 dock chip。

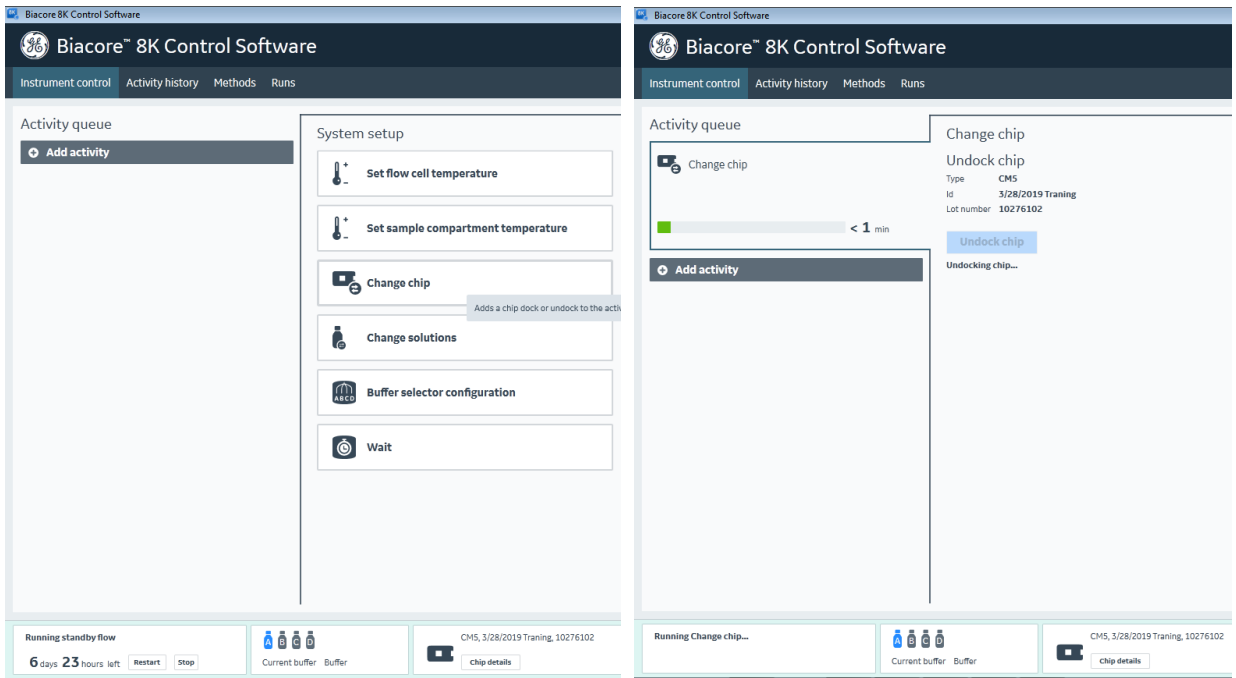

0-4. 将 buffer 管(或 buffer A 管)插入配好的 PBS (1-2L)中,选择 change solutions。如果有用到 reagent (比如 50% DMSO), 将 reagent 管插入 reagent 瓶, 选择 buffer+water+reagent。如果不 用 reagent,选择 buffer+water 即可。

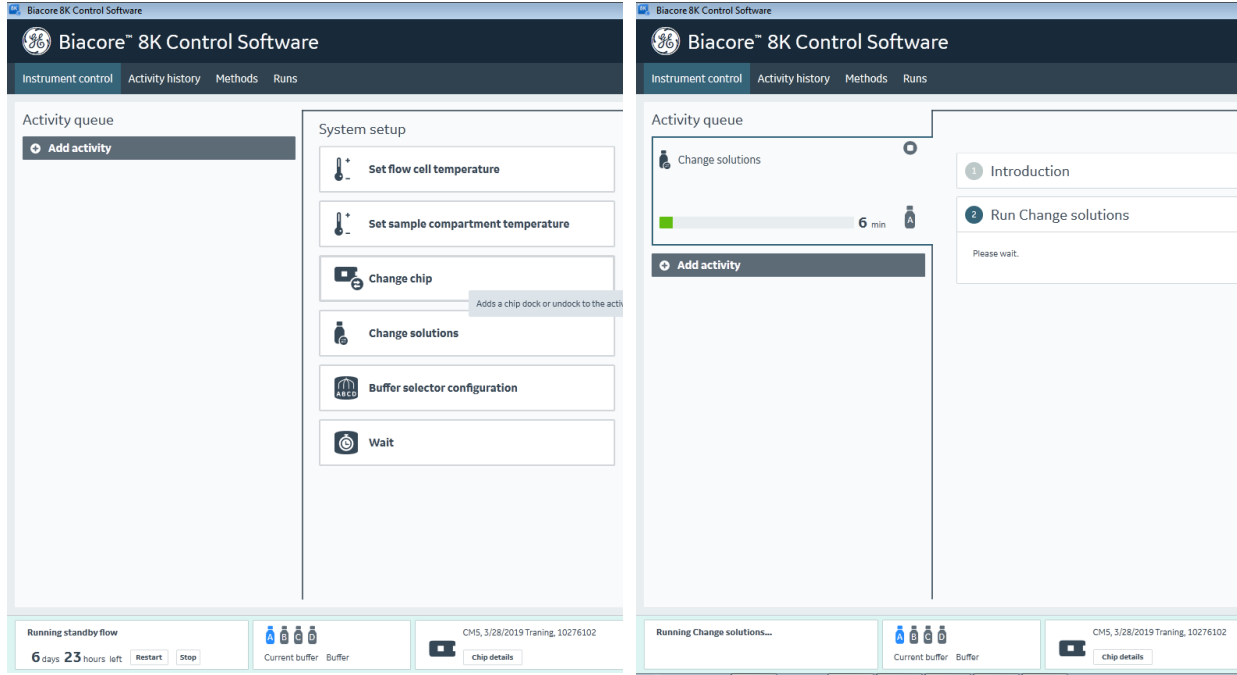

1. 蛋白偶联条件摸索

1-1. 选择 method, +new, 在 surface preparation 中选择 pH scouting。

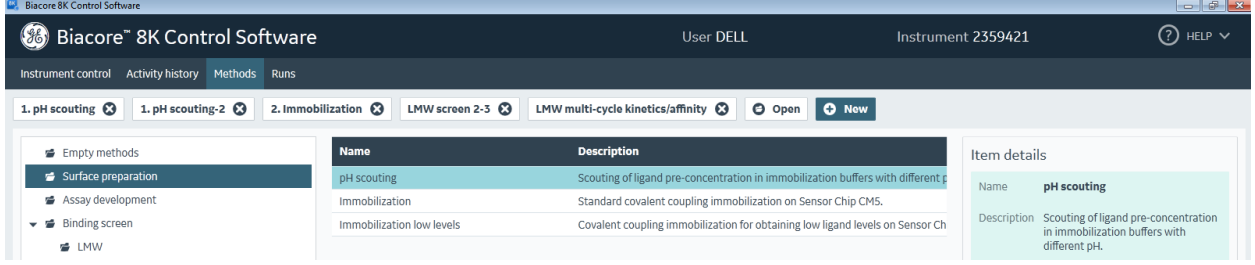

### 1-2. method definition 无需更改。

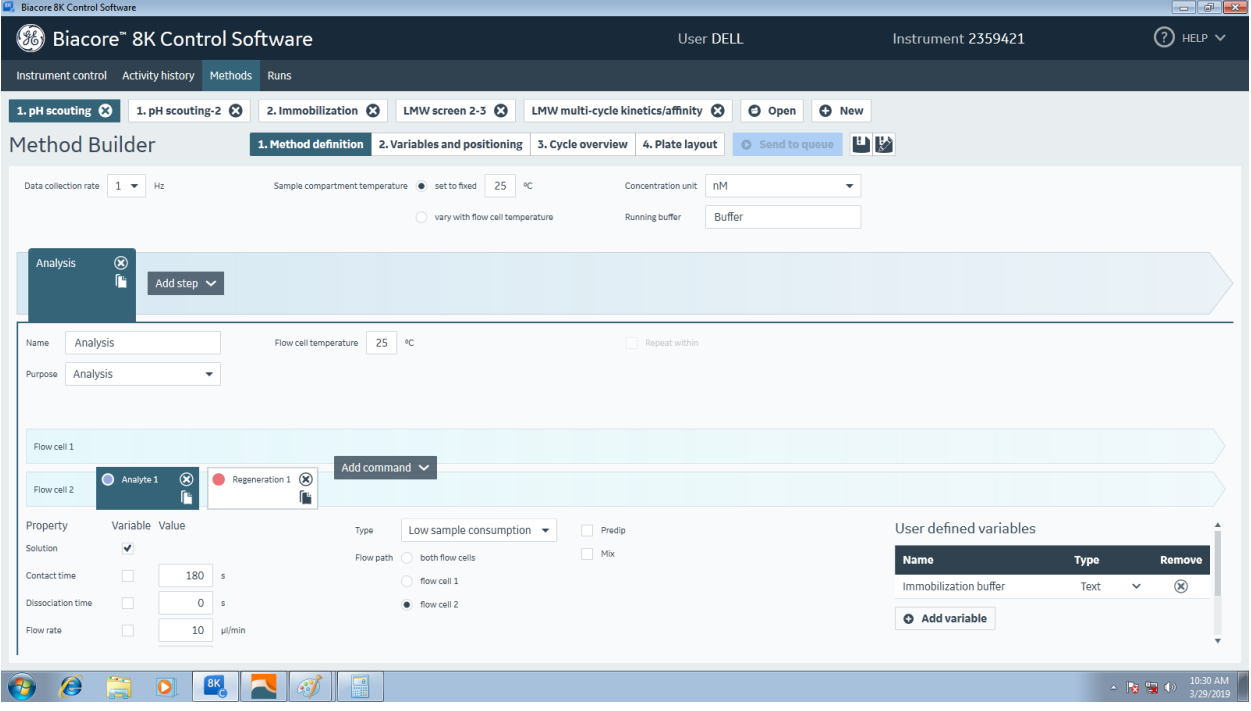

1-3. 在 Variables and positioning 中, 输入不同蛋白的不同 pH 稀释, 最多可同时做 8 种条件。如果 不需要, 把 use channels 中的勾点掉即可。

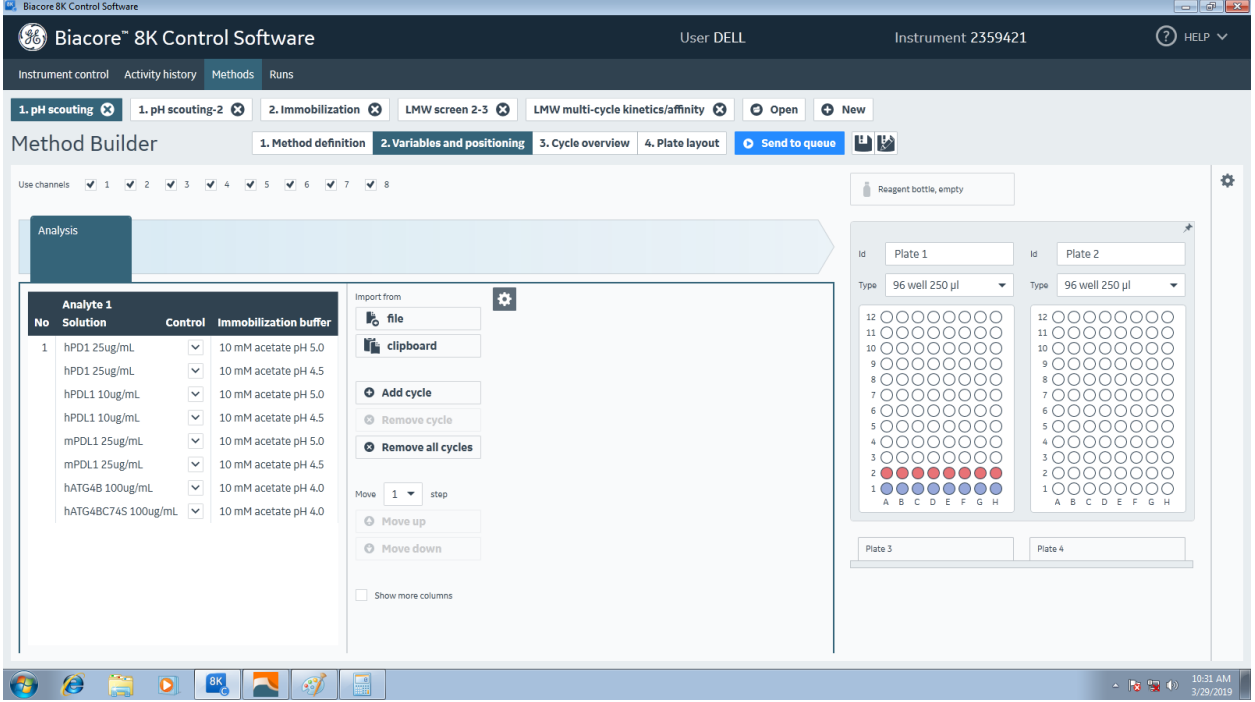

1-4. 在 plate layout 中, 按照图示将不同 pH 稀释的不同蛋白加入孔板相应位置即可。提示的体积 已计算过死体积,为防止移液枪不准,建议比提示体积多加 5-10μL。

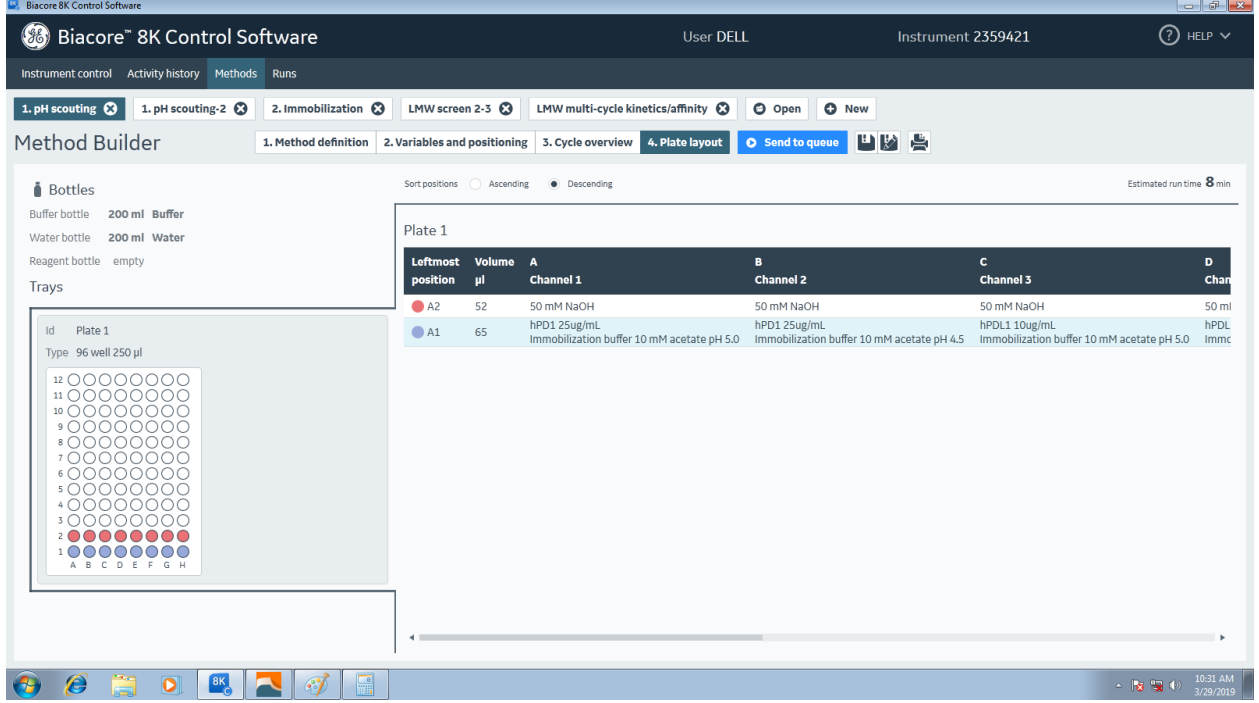

1-5. 另存方法到自己文件夹下后, 点击 send to queue, 存结果到自己文件夹下(一般结果和方法 的名字类似,也可自己修改)。

1-6. 运行时,可在 instrument control 界面实时观察。运行完后,可在 runs 中打开相应结果。

如下图所示,如富集高度在 20000RU 左右,表面富集条件合适。如果富集高度不到 5000RU,而 又期望做高偶联,可以尝试优化条件:降低 pH, 提高蛋白浓度。

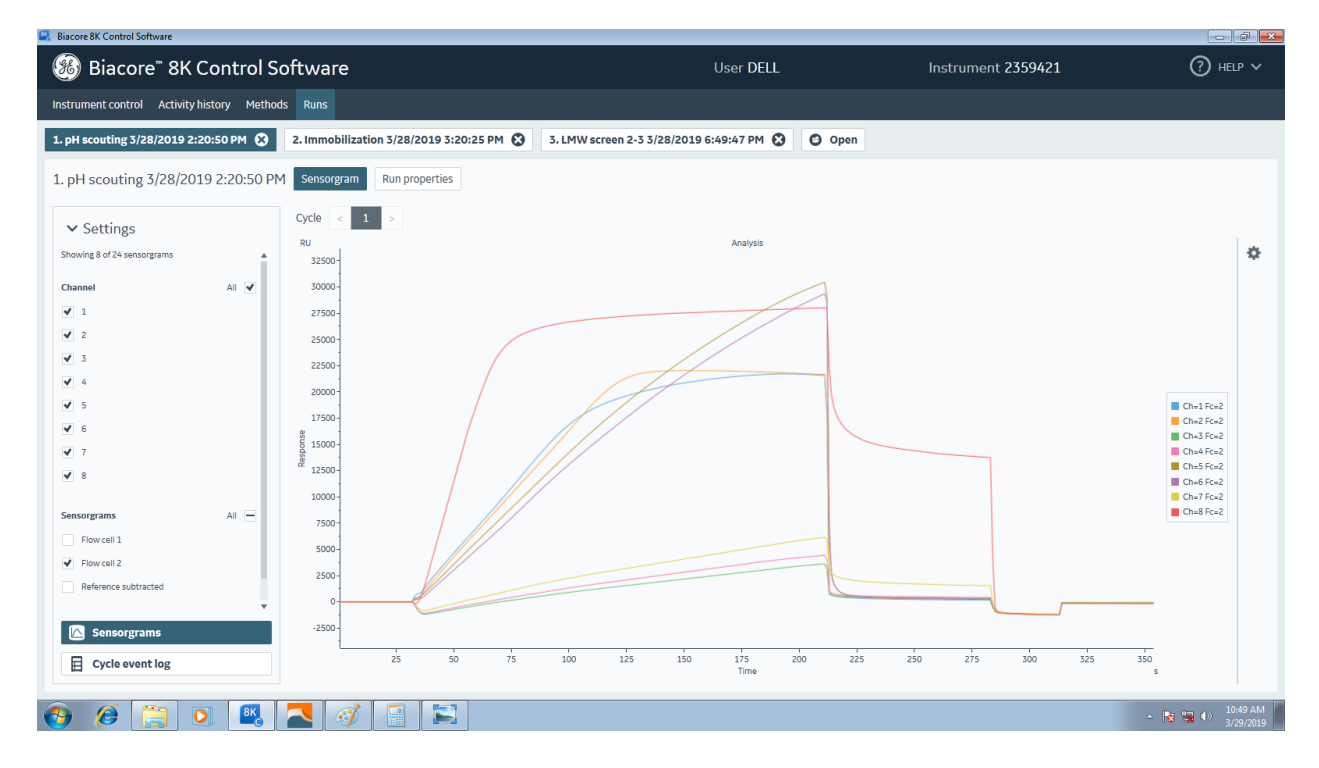

#### 2. 蛋白偶联

2-1. 选择 method, +new, 在 surface preparation 中选择 immobilization。

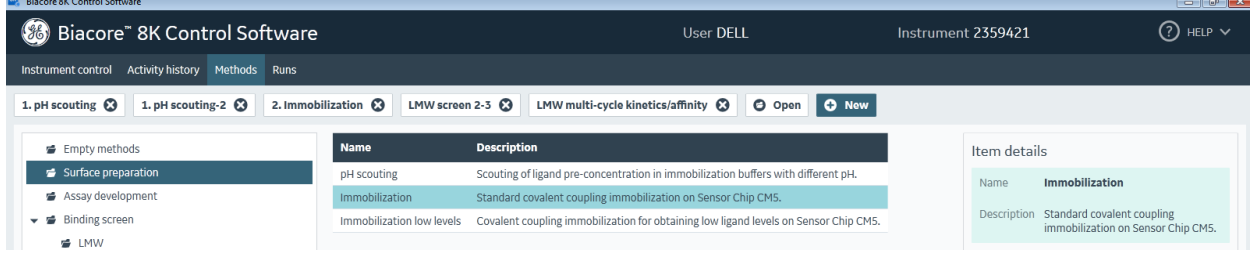

2-2. 在 method definition 中, 勾选想偶联的 channel, 以及每个 channel 的偶联方法。选择 Fc2, activate/deactivate in 1, 这样每个 channel 的 Fc1 会活化封闭, Fc2 会偶联蛋白后封闭。

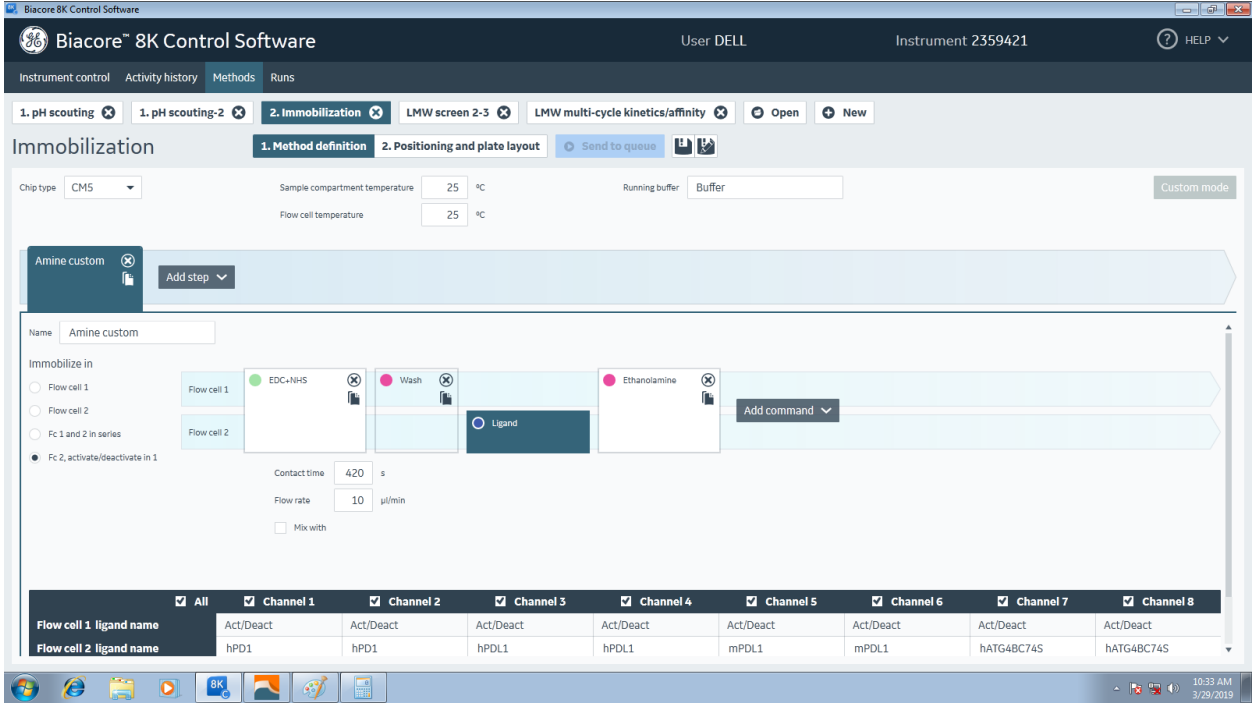

2-3. 在 positioning and plate layout 中, 可以将试剂从用过的孔挪到未用过的孔。另存方法到自己 文件夹下后,点击 send to queue, 存结果到自己文件夹下(一般结果和方法的名字类似, 也可自 己修改)。

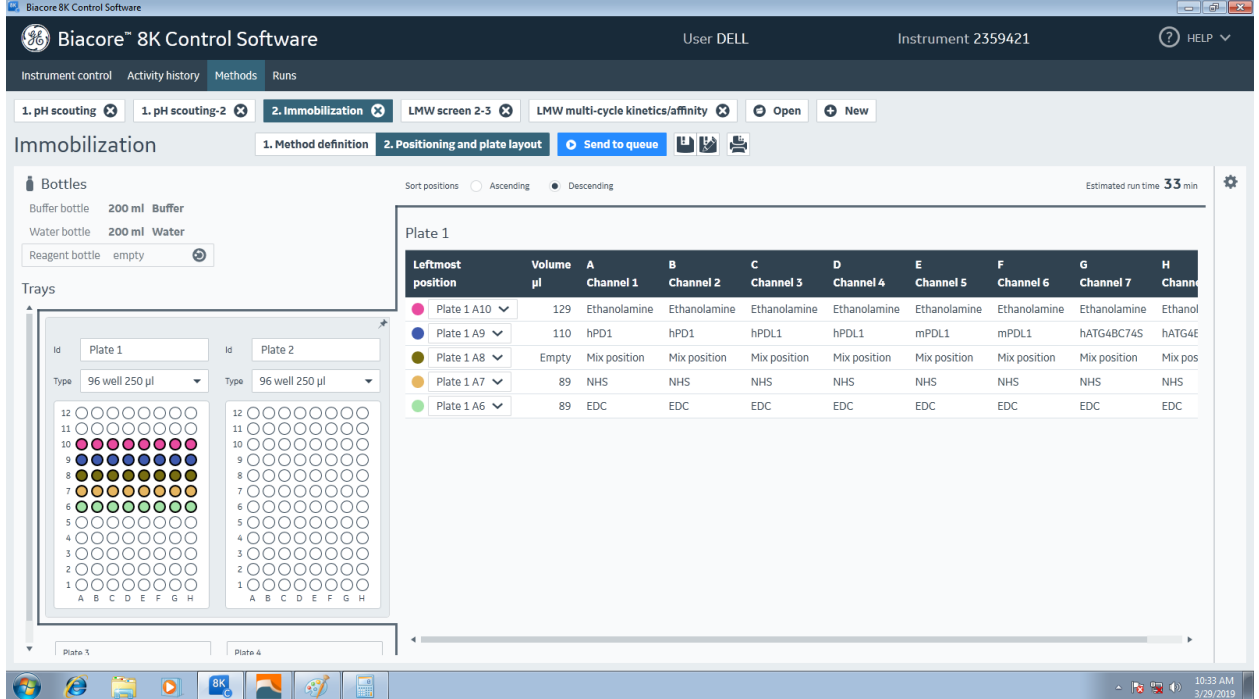

2-4. 同样可在 runs 里查看结果, Results 显示最终偶联了多少蛋白, 高偶联最后封闭时会冲掉一些 蛋白, 一般以 Response final 为准。偶联大分子做小分子, 偶联量在 10000RU 为佳, 8000RU 也可 以接受。在 Sensorgram 中查看偶联全过程。

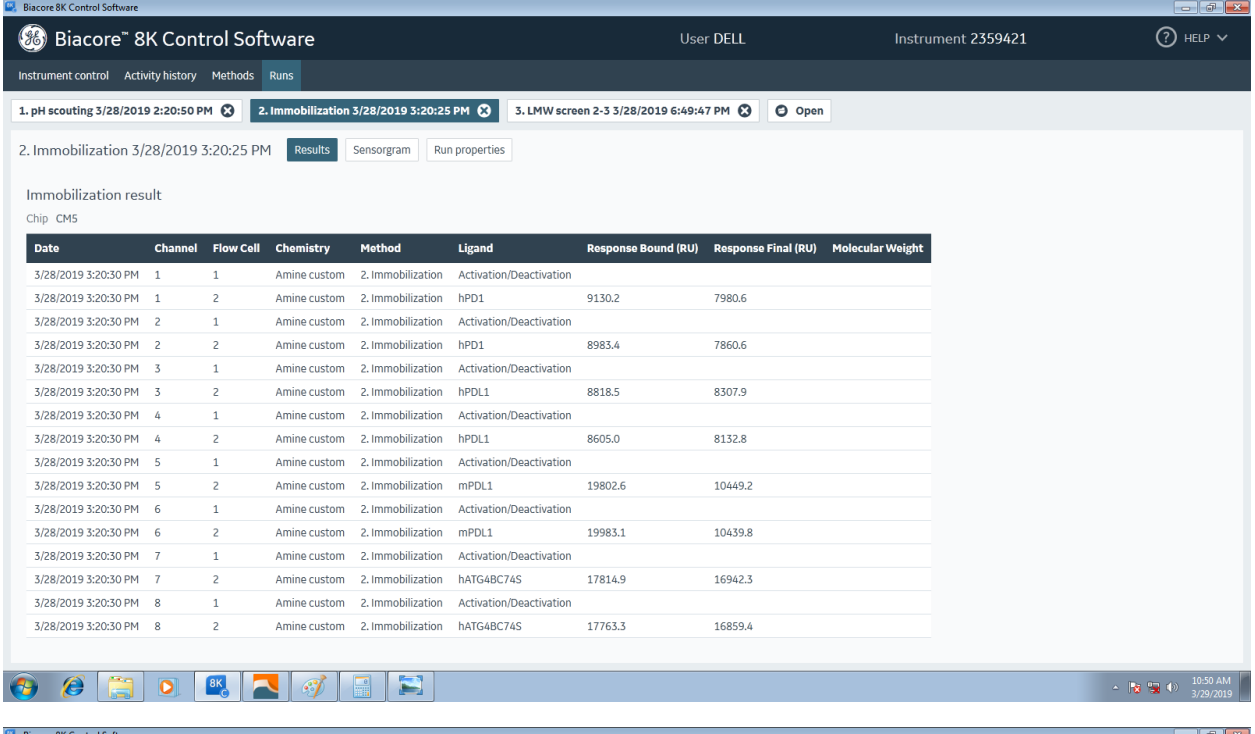

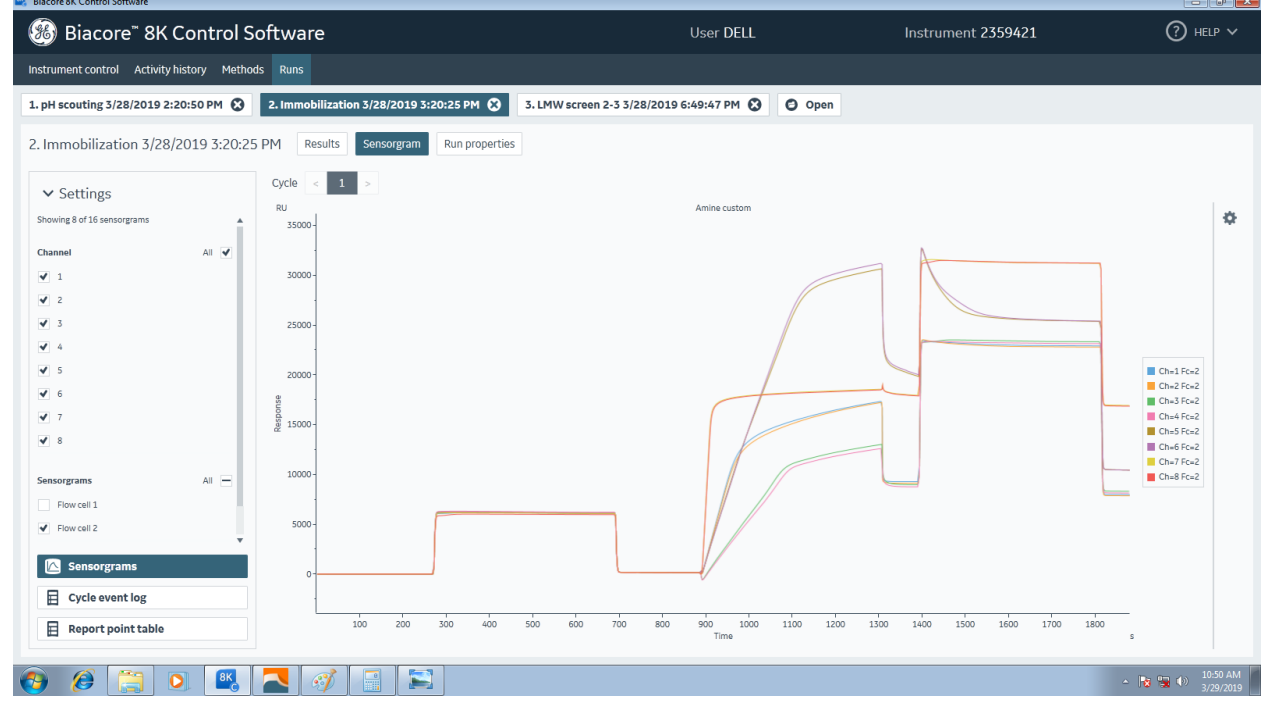

3. 小分子初筛 (5% DMSO)

3-0. 在 PBS 中加入 5% DMSO, change solution 置换 buffer。小分子均稀释到 PBS+5% DMSO 中, 浓 度 20-50 μM。比如: 母液为 10mM, 100% DMSO, 取 1 μL, 加入 19 μL PBS, 再加入 180 μL PBS+5% DMSO, 即配成了 50 μM 在 PBS+5% DMSO 中。

3-1. 选择 method, +new, 在 Binding Screen 下选 LMW, 选择 LMW Screen 2。

注: LMW Screen 2 每个 channel 都有标准的阳参, 阴参设置, 每隔若干循环重复; LMW Screen 1 的阳参和阴参手动输入。

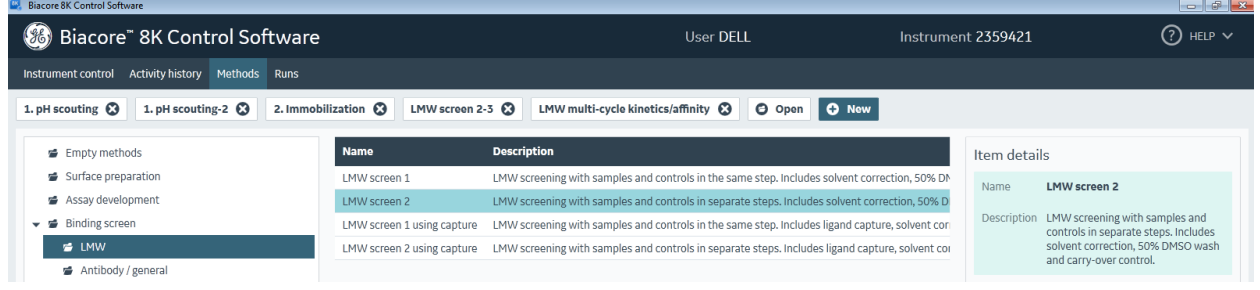

3-2. 在 method definition 中, 可以看到 solvent correction, negative control, positive control 都是嵌 套在 samples 里面, 即每隔若干次进样, 就运行一次溶剂校正, 阴参, 阳参, 可以根据样品数量 调整频率。

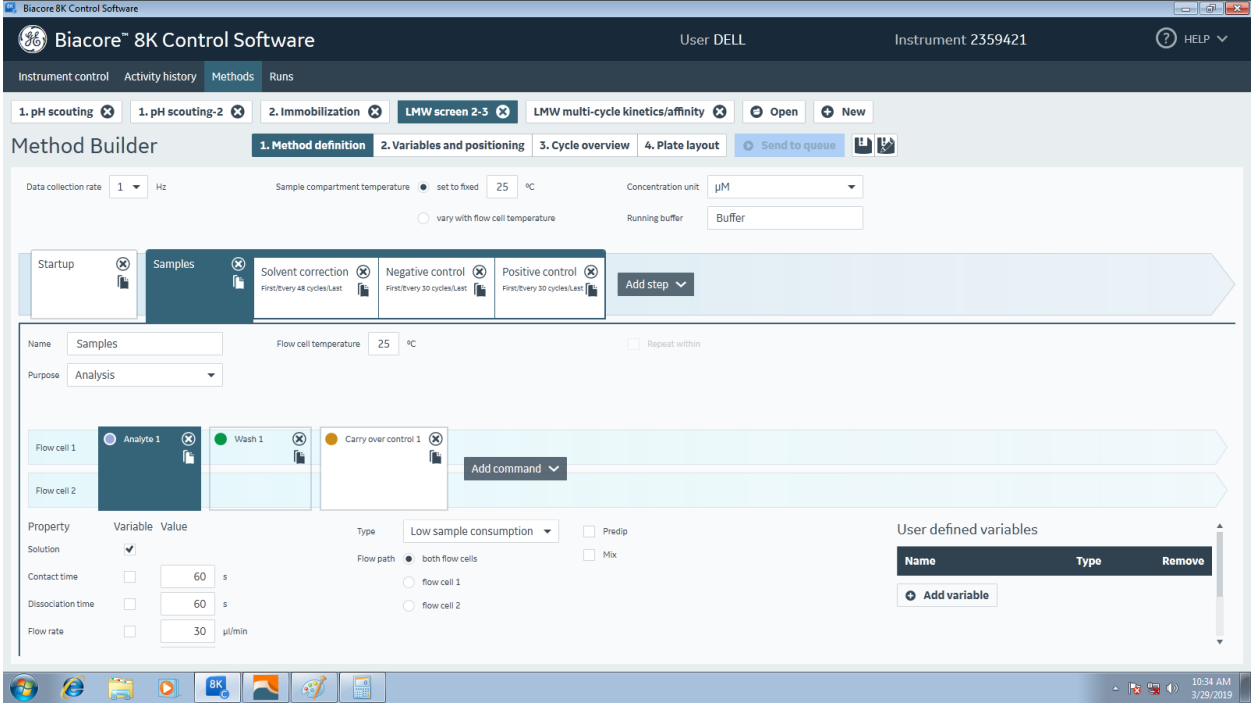

3-3. 点开 solvent correction, default 是做 4 个校正点, 初学者可以调到 8 个, 随着配液的熟练度 准确度增加,再慢慢减少。

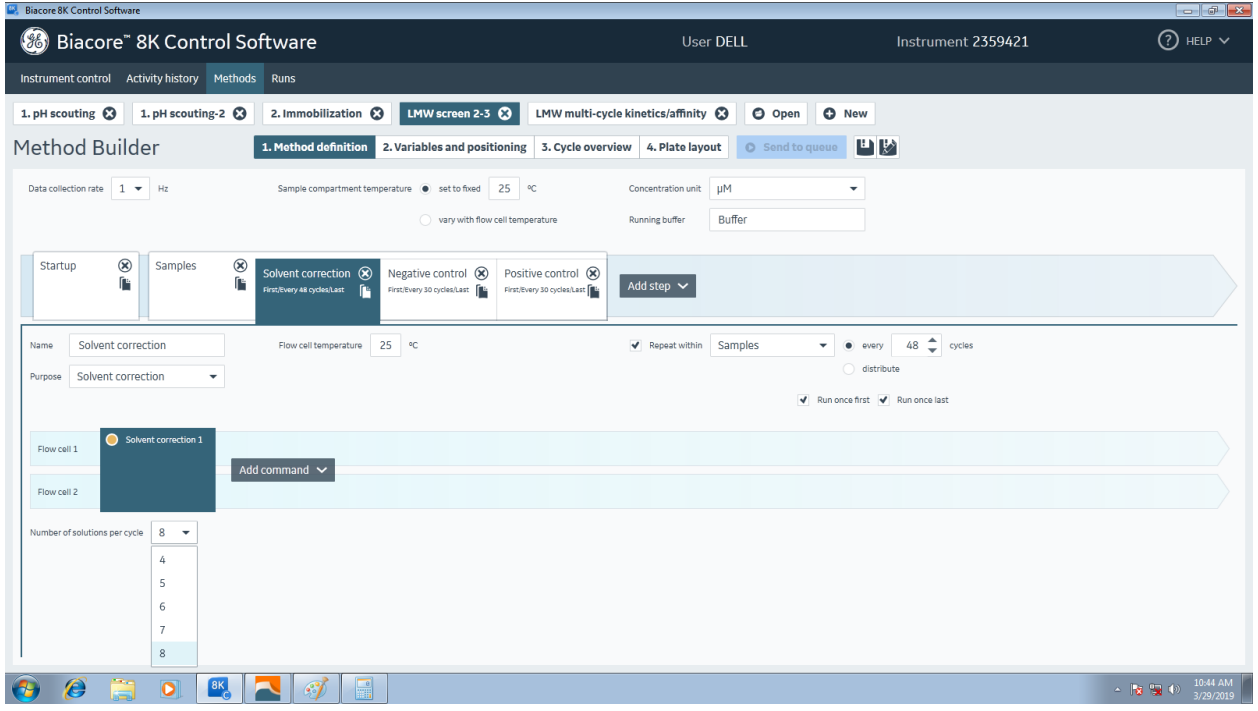

3-4. 在 variables and positioning 中, 填写样品的名字, 分子量(重要, 之后要根据分子量对响应值 有一个归一化校正)。在 positive control 里填入阳参名字, 分子量, negative control 一般为 running buffer (含 DMSO 的 PBS)。

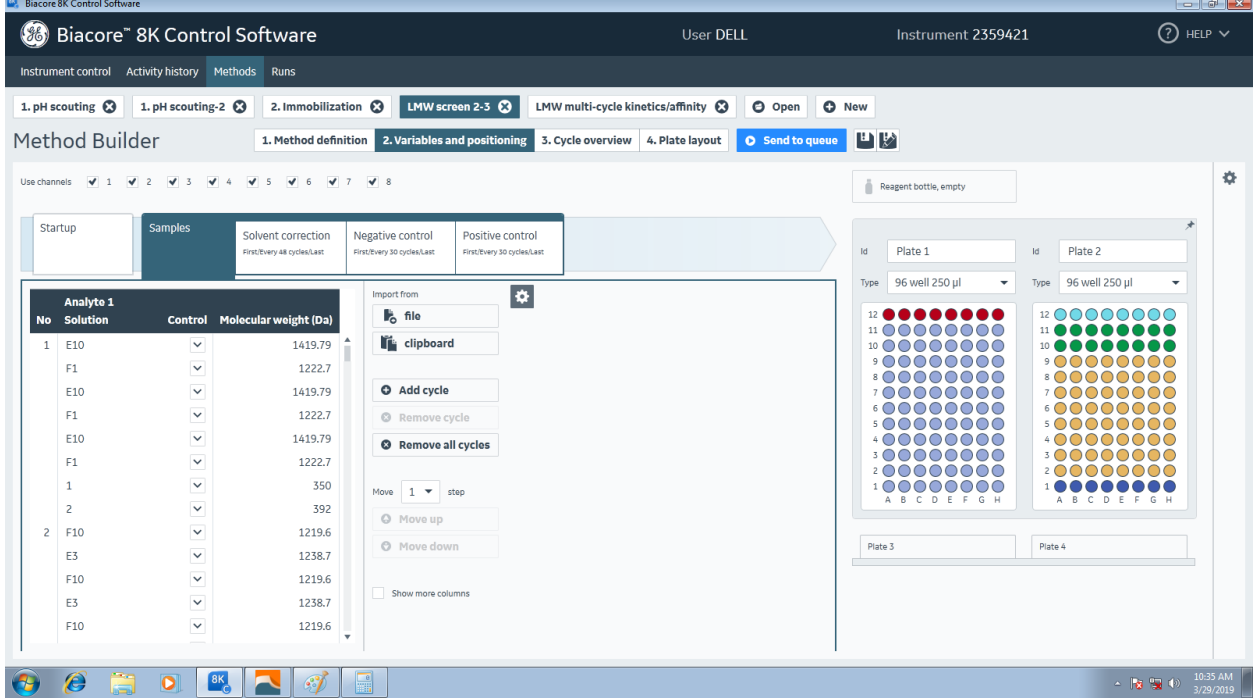

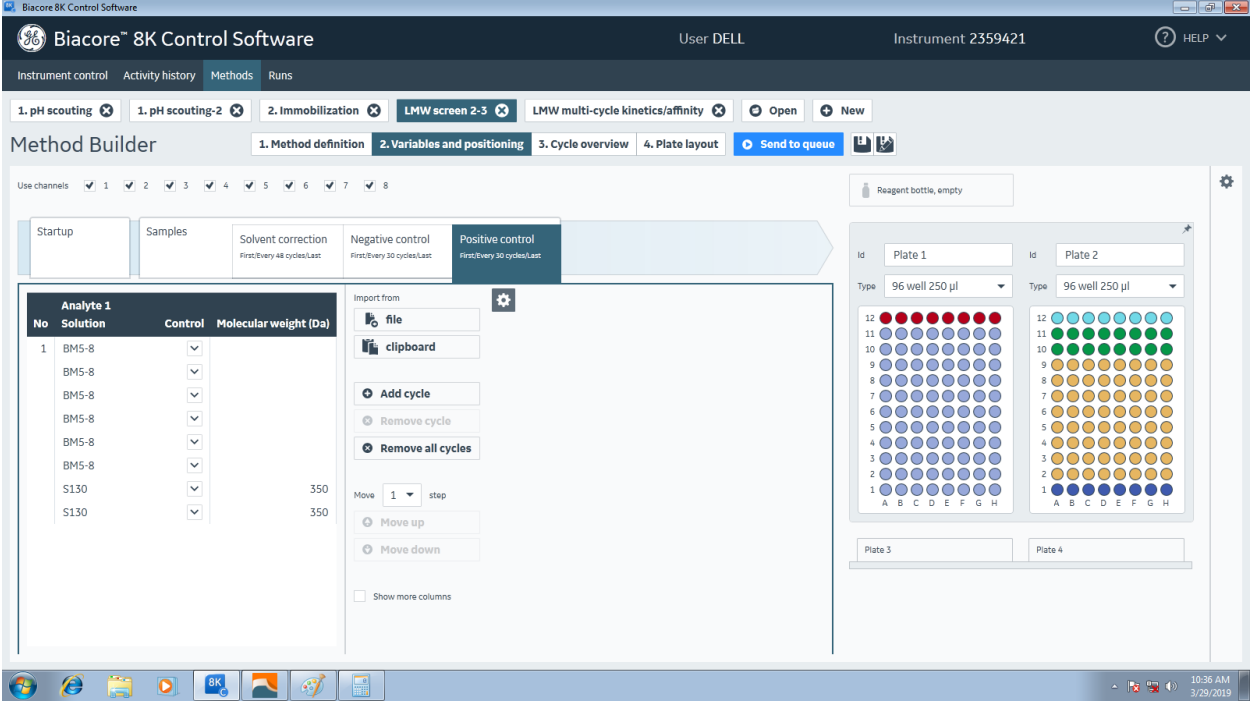

# 3-5. 在 plate layout 中, 即可看到每一板的排布, 配制相应的样品。

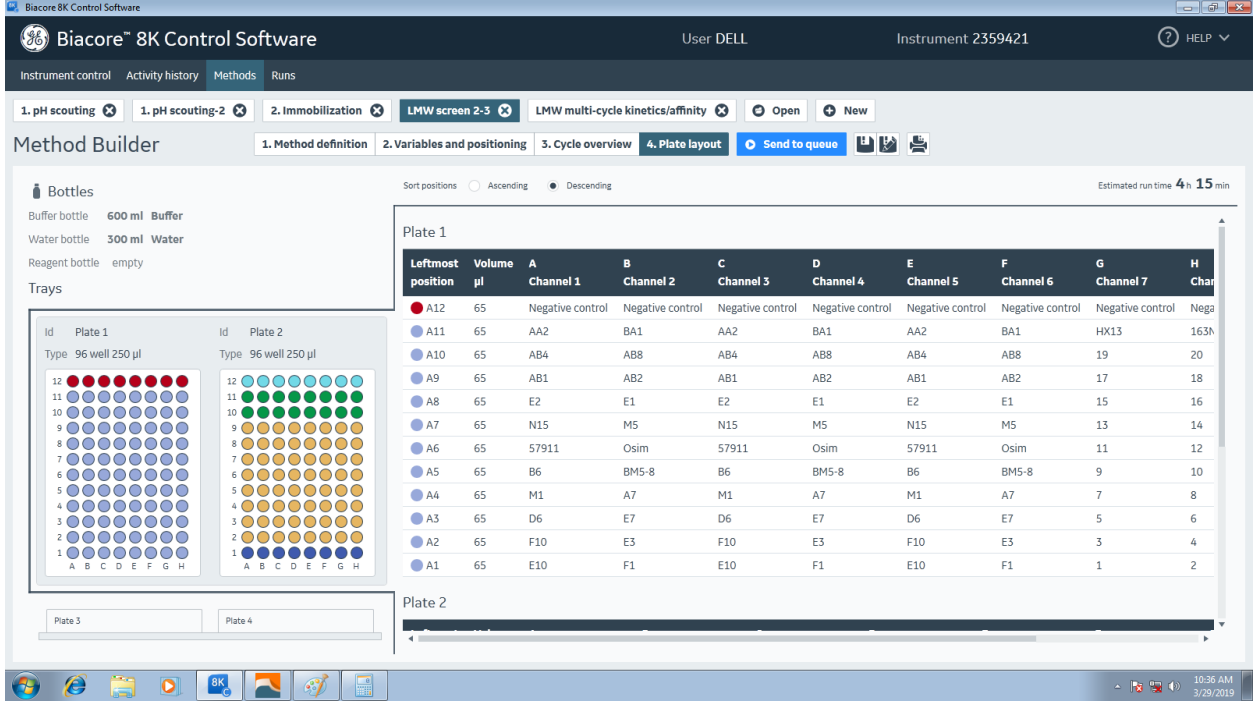

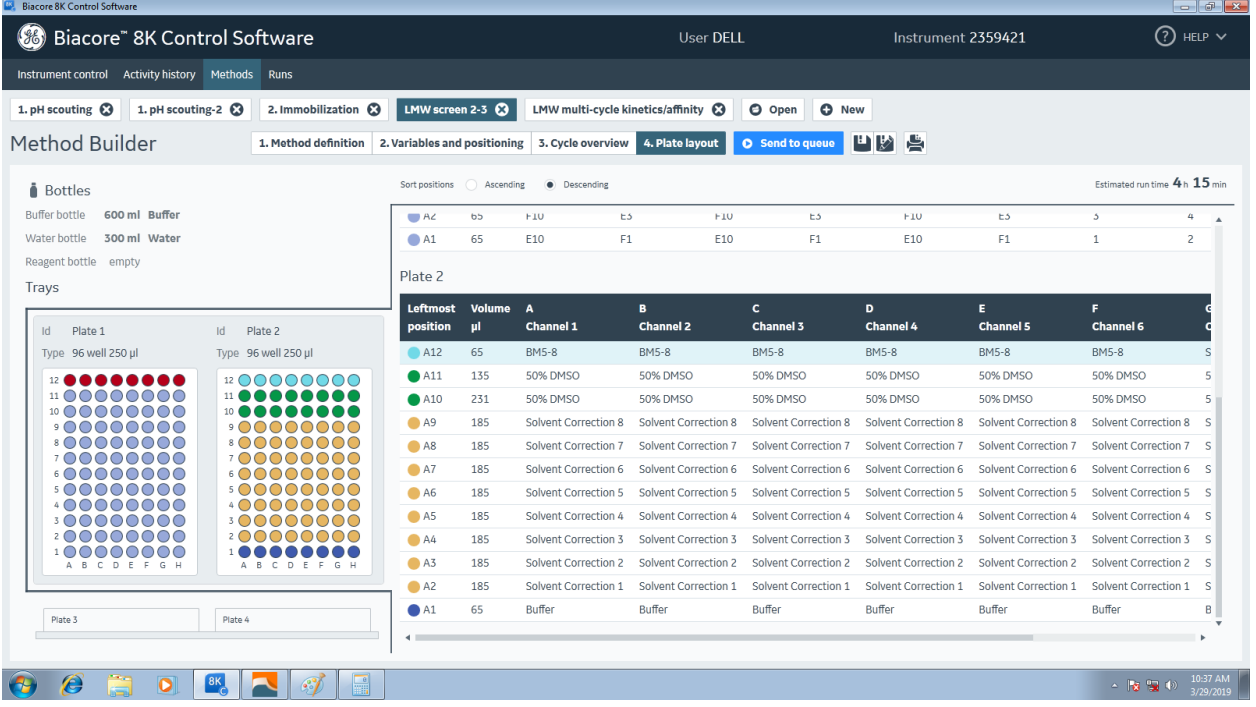

## 3-6. 运行完后, 使用 evaluation 软件打开文件。

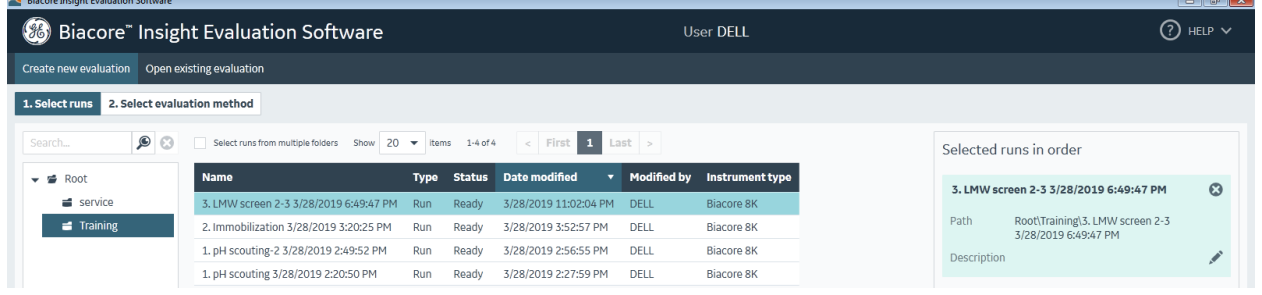

芯片保存可用干法、湿法或者半干法保存。干法即直接取出芯片后 4 度保存,湿法是将芯片 浸入缓冲液 (PBS) 中 4 度保存, 放入仪器之前需用超纯水滴瓶冲洗后晾干, 半干法也即下图中演 示的方法,只在金膜区域滴加溶液,4 度保存即可。

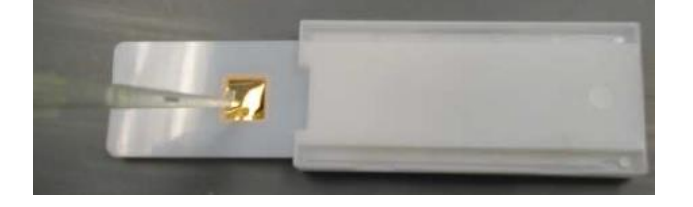